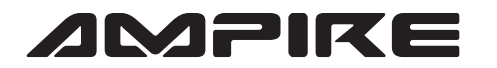

## **AMPIRE** ANSCHLUSSPLAN LDS-VWGF-CP

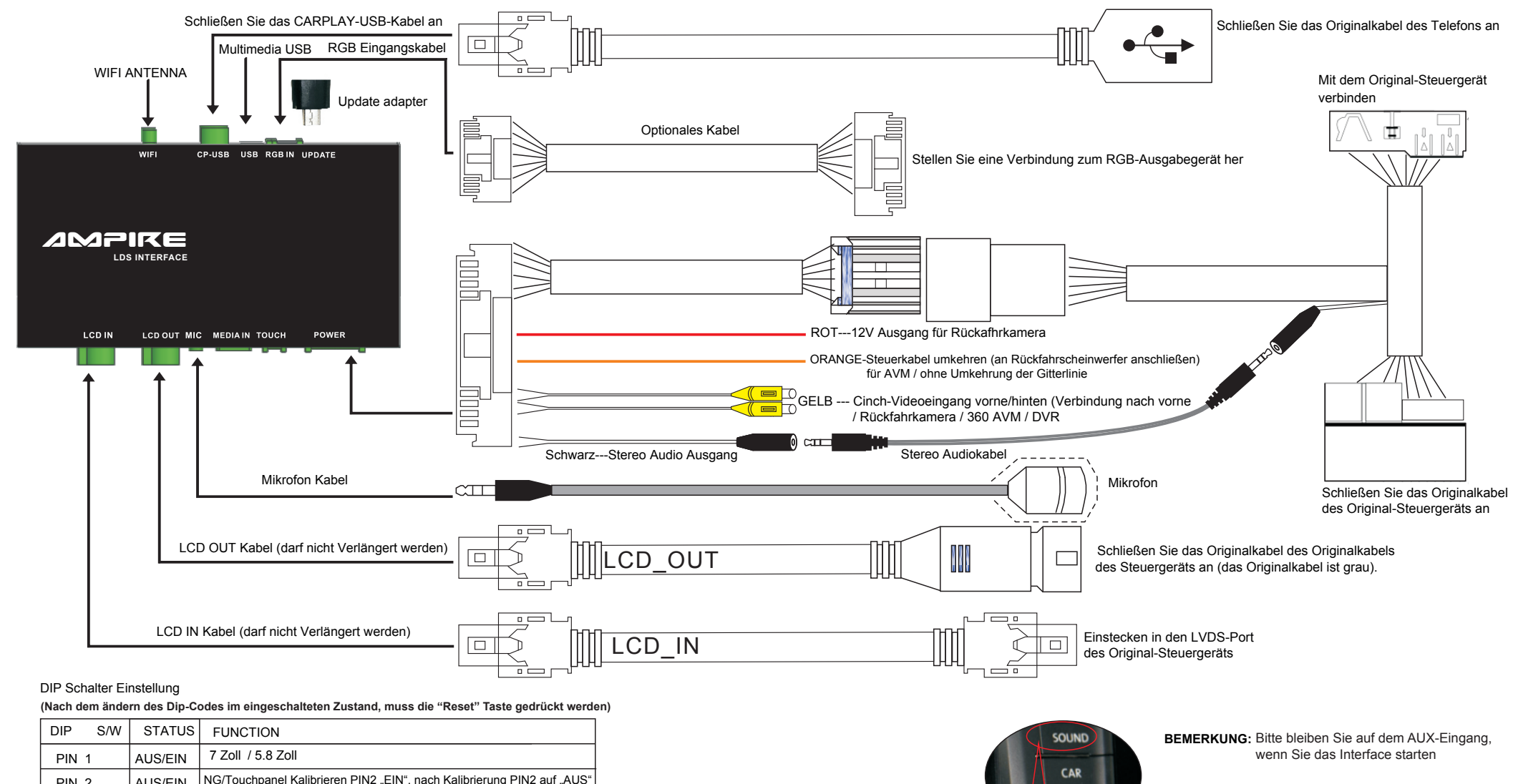

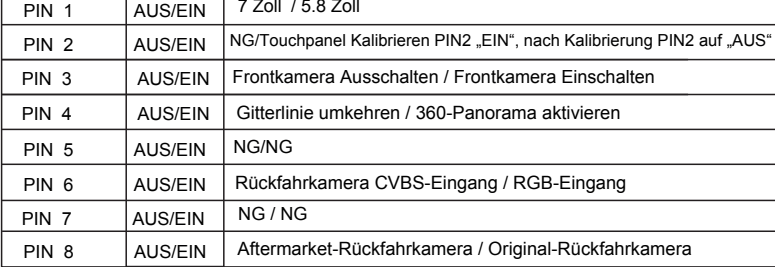

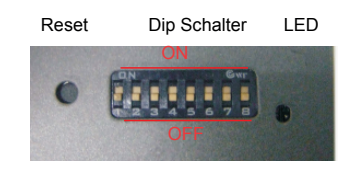

**MENU** -4i

1) Halten Sie die Taste "MENU" gedrückt, um das Interface zu öffnen. Drücken Sie erneut lange die Taste "MENU" um das Interface zu schließen.

2) Drücken Sie kurz die "SOUND" Taste um "Siri" zu öffnen.

3) Verwenden Sie den Touchscreen zur Bedienung des Interfaces.